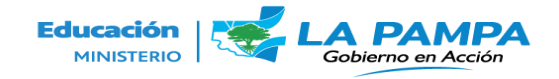

 Dirección General de Administración Escolar Ministerio de Educación

Santa Rosa, La Pampa – Tel.: 02954-452600 int. 1402/1403

Santa Rosa 03 de Febrero de 2023.-

Para solicitar instalaciones de línea , reparaciones o cualquier tramite que tenga que ver con **telefonía** ya sea fija, móvil o por red, lo podrán realizar de las siguientes maneras

- llamando al interno 1402
- por correo  $\frac{\text{mirta.silvas}(a) \text{lapampa.edu.ar}}{\text{apaf}(\text{apat})}$

Para solicitar el servicio de **Internet,** instalaciones, reparaciones o cualquier trámite que tenga que ver con el mismo,

- llamando al interno 1402.
- por correo [mirta.silvas@lapampa.edu.ar](mailto:mirta.silvas@lapampa.edu.ar)

ó pueden realizarlo mediante Tickets de la siguiente manera.

- En la página del Ministerio de Educación, voy a inicio hacer clic en el ícono de **@ Accesos a sistemas Web** voy al final de la página me posesiono con el mouse en página 2 y ahí voy a: [Solicitud de Soporte Técnico \(Sistema de](https://sitio.lapampa.edu.ar/index.php/ministerio/aplicativos-online/solicitud-de-soporte-tecnico) [Tickets\)](https://sitio.lapampa.edu.ar/index.php/ministerio/aplicativos-online/solicitud-de-soporte-tecnico). Dirección General de Tecnologías para la Gestión Educativa. Área Tecnologías Informáticas y Comunicaciones.
- Creo el mismo donde dice **Abrir un nuevo Tickets** sigo los pasos y cuando lo hayan realizado con éxito les llegara un correo con el aviso del mismo con número de incidente, luego desde esa Dirección se comunican con ustedes y acuerdan ya sea visita o ayuda técnica depende el trámite que sea necesario, luego son ellos quienes nos dicen cual es trámite a seguir y desde esta Dirección nos comunicamos con ustedes para hacerles saber o ponernos de acuerdos con los tramites a seguir.